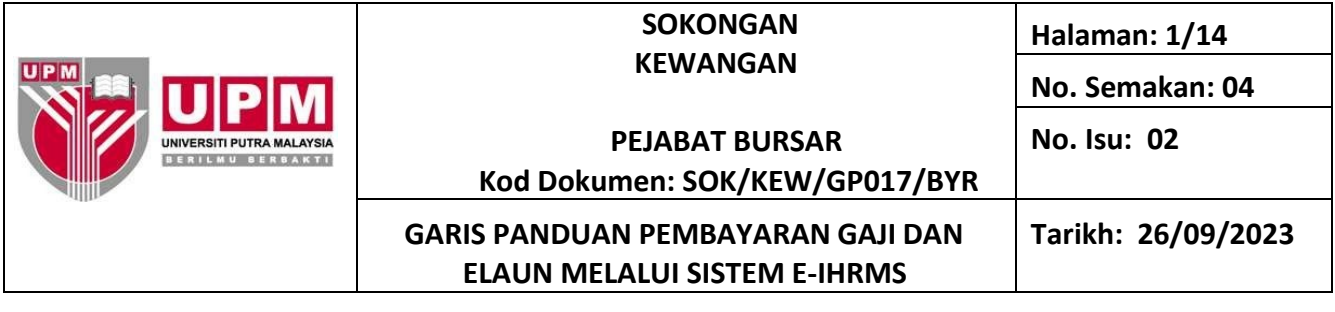

#### **1.0 TUJUAN**

Garis panduan ini merangkumi semua jenis pembayaran gaji staf tetap dan sementara yang diinputdan diproses bayaran melalui sistem e-IHRMS.

#### **2.0 PANDUAN**

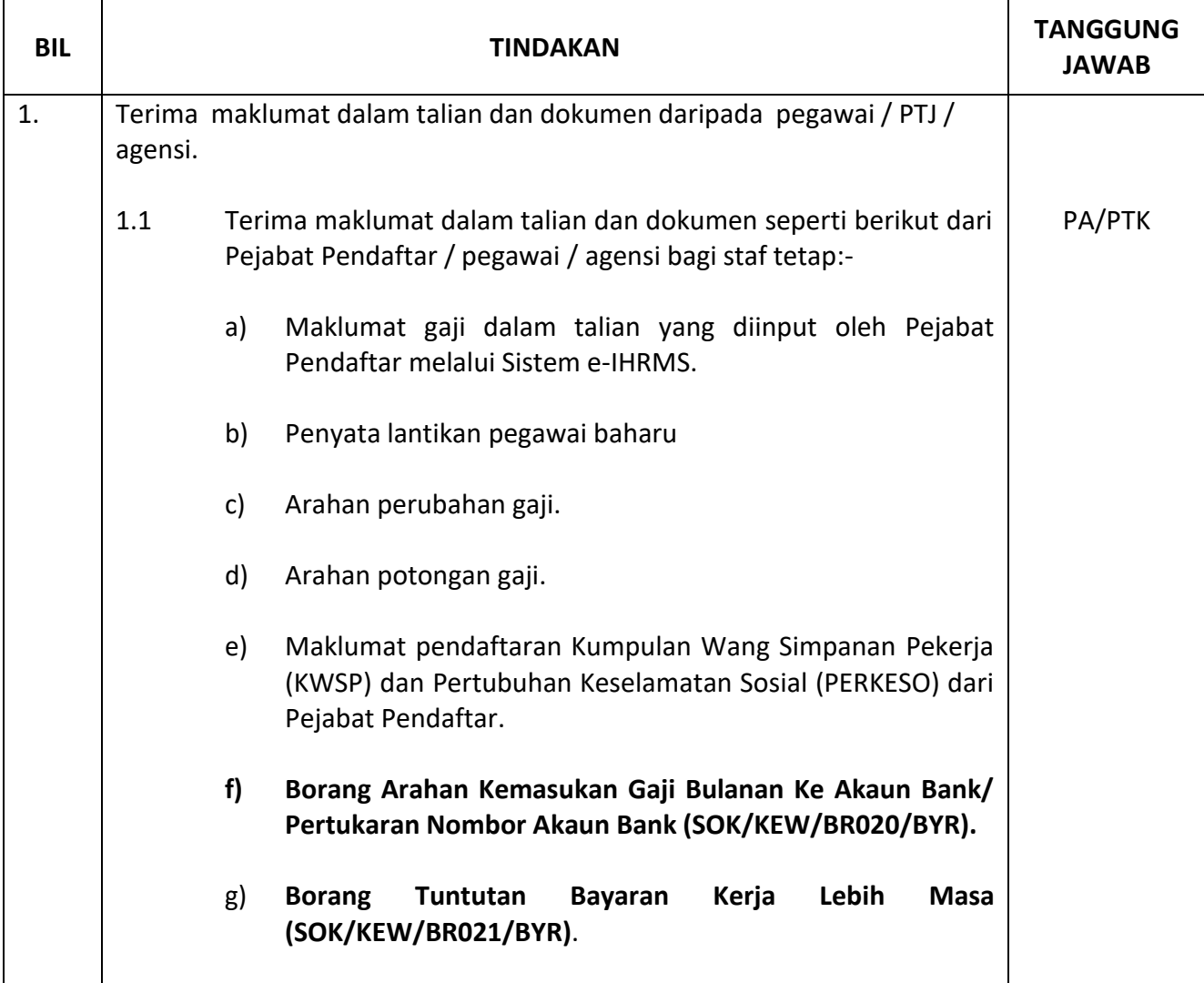

# **ERSITI PUTRA MALAYS**

#### **SOKONGAN KEWANGAN**

**Halaman: 2/14**

**No. Semakan: 04**

**No. Isu: 02**

# **Kod Dokumen: SOK/KEW/GP017/BYR**

**Tarikh: 26/09/2023**

#### **GARIS PANDUAN PEMBAYARAN GAJI DAN ELAUN MELALUI SISTEM E-IHRMS**

**BIL TINDAKAN TANGGUNG JAWAB** h) **Borang Kelulusan Membuat Kerja Lebih Masa Melebihi 1/3 Daripada Gaji Pokok/Kerja Kecemasan (SOK/KEW/BR021/BYR)**. i) **Borang Tuntutan Elaun Basikal (SOK/KEW/BR023/BYR)**. j) **Borang Tuntutan Elaun Motosikal (SOK/KEW/BR036/BYR)**. k) Lain-lain arahan bayaran/potongan yang berkaitan dengan gaji atau elaun. 1.2 Cop tarikh terima pada muka surat hadapan borang tuntutan/dokumen tersebut. 1.3 Semua maklumat dalam talian dan dokumen yang diterima sehingga ke tarikh yang ditetapkan di dalam Jadual Proses Gaji hendaklah diproses untuk bayaran gaji pada bulan yang berkenaan. Peraturan dan tempoh pembayaran gaji 2.1 Gaji dan elaun perlu dibayar mengikut jadual yang diluluskan oleh Bursar berasaskan pekeliling yang dikeluarkan oleh Jabatan Akauntan Negara pada setiap hujung tahun. 3.  $\Box$  Semakan dokumen dan maklumat dalam talian.  $\Box$  PTK 3.1 Pastikan jenis arahan dan kelaskan dokumen mengikut kategori seperti di langkah 1 di atas: a) Penyata lantikan baharu. Pastikan: i) Nombor staf. PA/PTK PA/PTK 2. PA/PTK

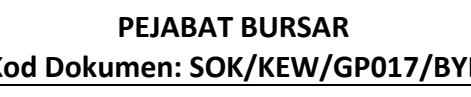

**Halaman: 3/14**

**No. Semakan: 04**

**No. Isu: 02**

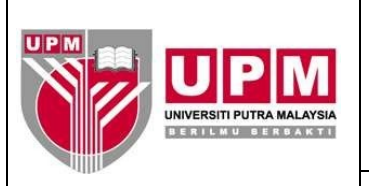

 $\Gamma$ 

┓

# **PEJABAT BURSAR Kod Dokumen: SOK/KEW/GP017/BYR**

#### **GARIS PANDUAN PEMBAYARAN GAJI DAN ELAUN MELALUI SISTEM E-IHRMS**

**Tarikh: 26/09/2023**

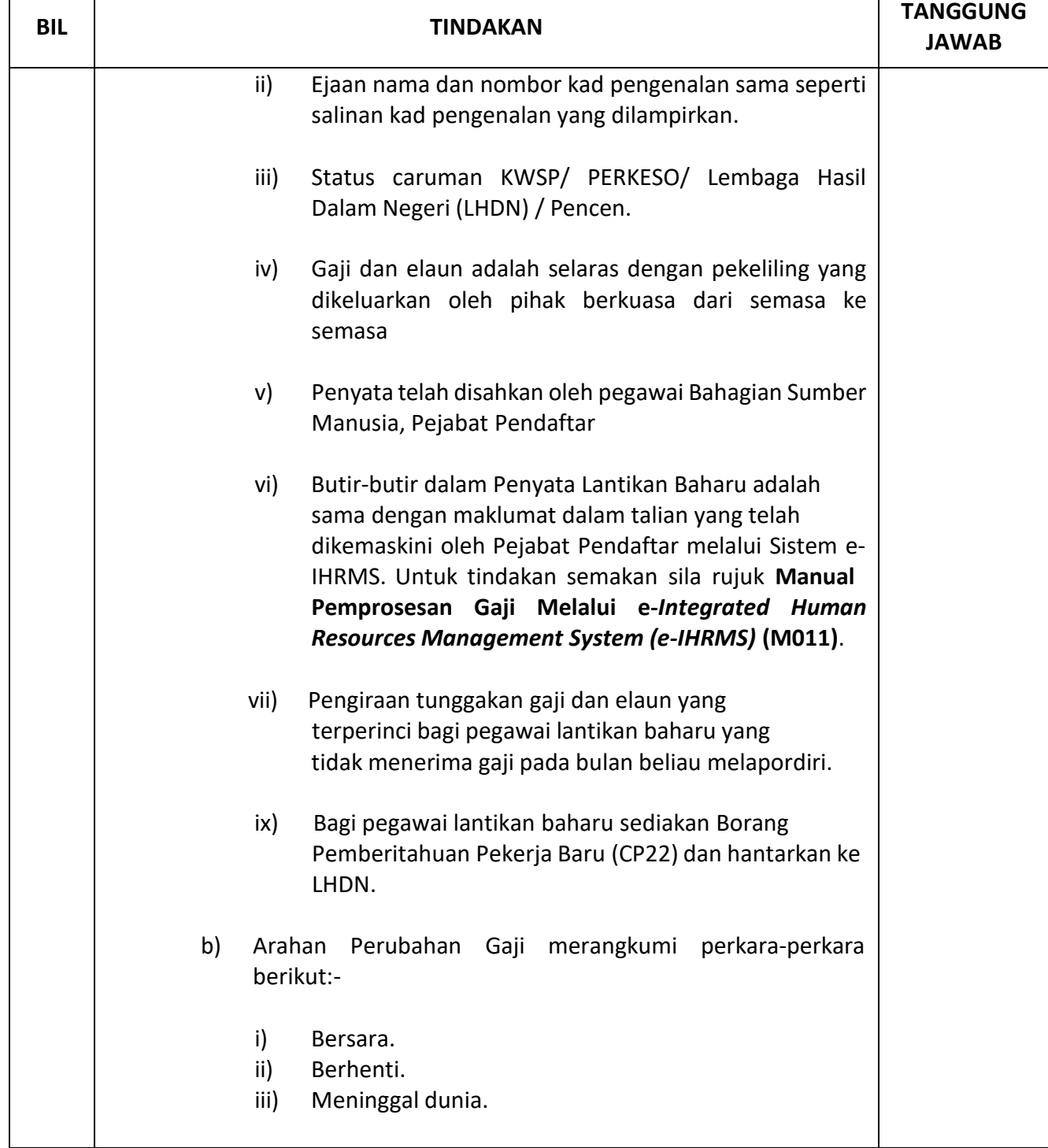

**Halaman: 4/14**

**No. Isu: 02**

**No. Semakan: 04**

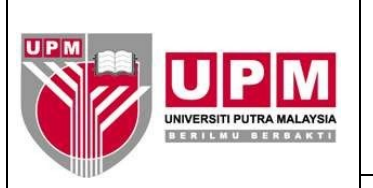

# **PEJABAT BURSAR Kod Dokumen: SOK/KEW/GP017/BYR**

#### **GARIS PANDUAN PEMBAYARAN GAJI DAN ELAUN MELALUI SISTEM E-IHRMS**

**Tarikh: 26/09/2023**

# **BIL TINDAKAN TANGGUNG JAWAB** iv) Dipinjamkan ke badan/ jabatan kerajaan yang lain. v) Tahan gaji. vi) Cuti separuh gaji. vii) Cuti tanpa gaji. viii) Cuti belajar bergaji penuh. ix) Cuti belajar separuh gaji. x) Maklumat dalam talian yang melibatkan perubahan gaji. Pastikan:- ➢ Nama, nombor staf, gaji dan elaun yang telah diinput di dalam sistem e-IHRMS adalah sama dengan penyata yang diterima. ➢ Perubahan serta bayaran tunggakan gaji atau elaun hendaklah mengikut senarai perubahan gaji yang dibenarkan dan telah diluluskan oleh Pejabat Pendaftar. ➢ Sediakan pengiraan terperinci jika perubahan melibatkan bayaran tunggakan. c) Arahan Potongan Gaji. Pastikan: i) Nama, nombor staf dan potongan yang telah diinput di dalam sistem e-IHRMS adalah sama dengan penyata atau arahan yang telah diterima. ii) Potongan adalah tersenarai dalam jenis potongan yang dibenarkan.

**Halaman: 5/14**

**No. Semakan: 04**

**No. Isu: 02**

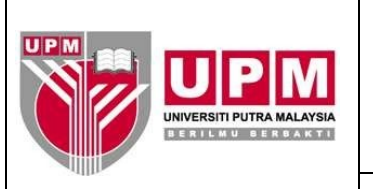

# **PEJABAT BURSAR Kod Dokumen: SOK/KEW/GP017/BYR**

**Tarikh: 26/09/2023**

#### **GARIS PANDUAN PEMBAYARAN GAJI DAN ELAUN MELALUI SISTEM E-IHRMS**

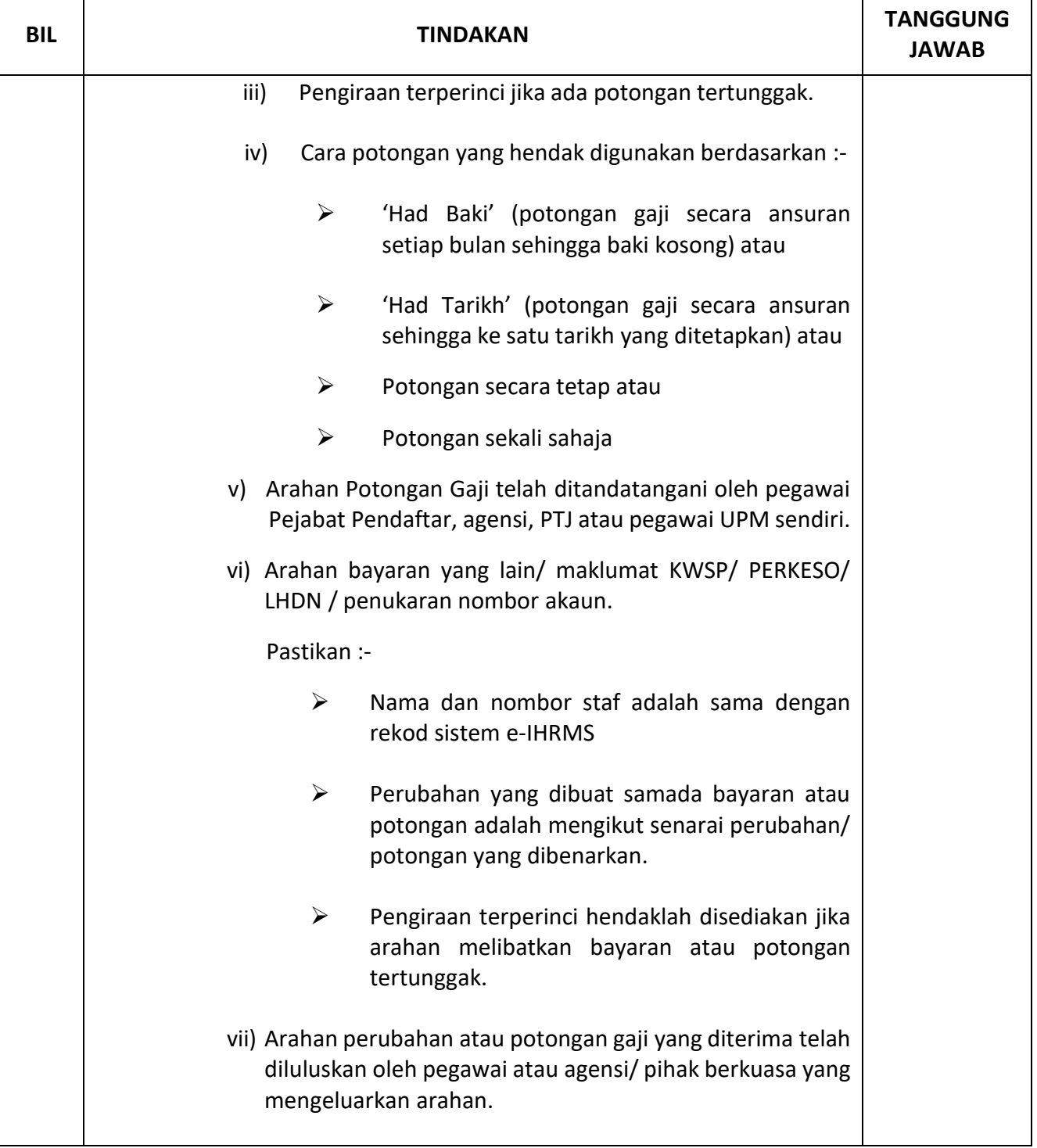

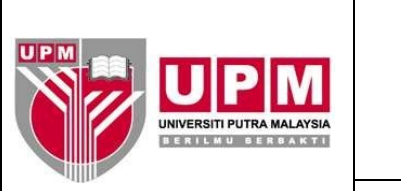

**Halaman: 6/14**

**No. Semakan: 04**

**No. Isu: 02**

 **PEJABAT BURSAR Kod Dokumen: SOK/KEW/GP017/BYR**

**Tarikh: 26/09/2023**

## **GARIS PANDUAN PEMBAYARAN GAJI DAN ELAUN MELALUI SISTEM E-IHRMS**

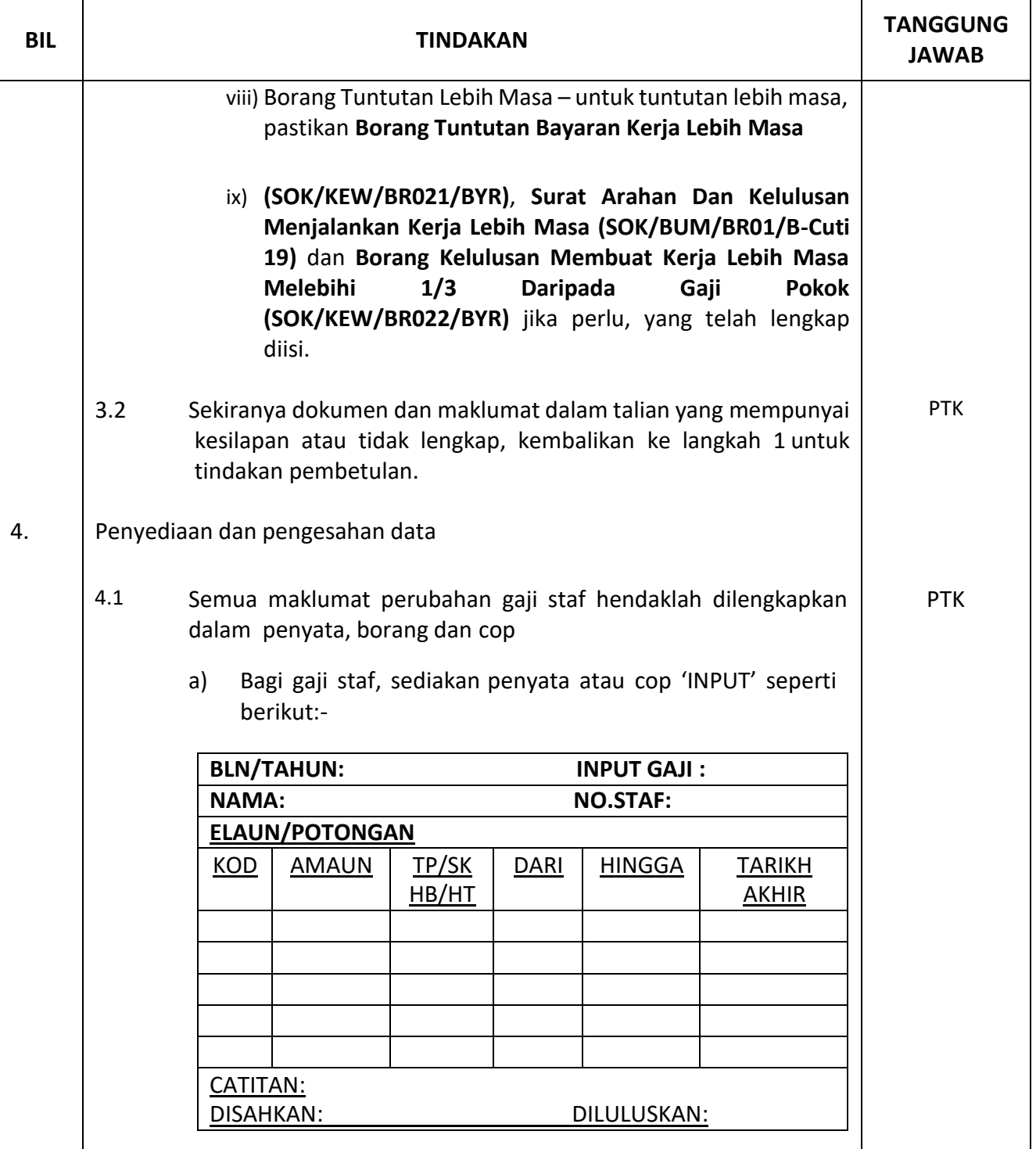

Dokumen yang dicetak adalah 'DOKUMEN TIDAK TERKAWAL'

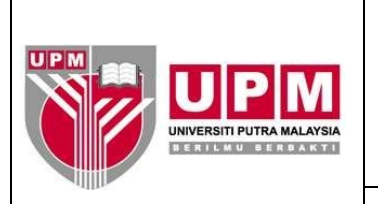

**Halaman: 7/14**

**No. Semakan: 04**

**No. Isu: 02**

 **PEJABAT BURSAR Kod Dokumen: SOK/KEW/GP017/BYR**

**Tarikh: 26/09/2023**

## **GARIS PANDUAN PEMBAYARAN GAJI DAN ELAUN MELALUI SISTEM E-IHRMS**

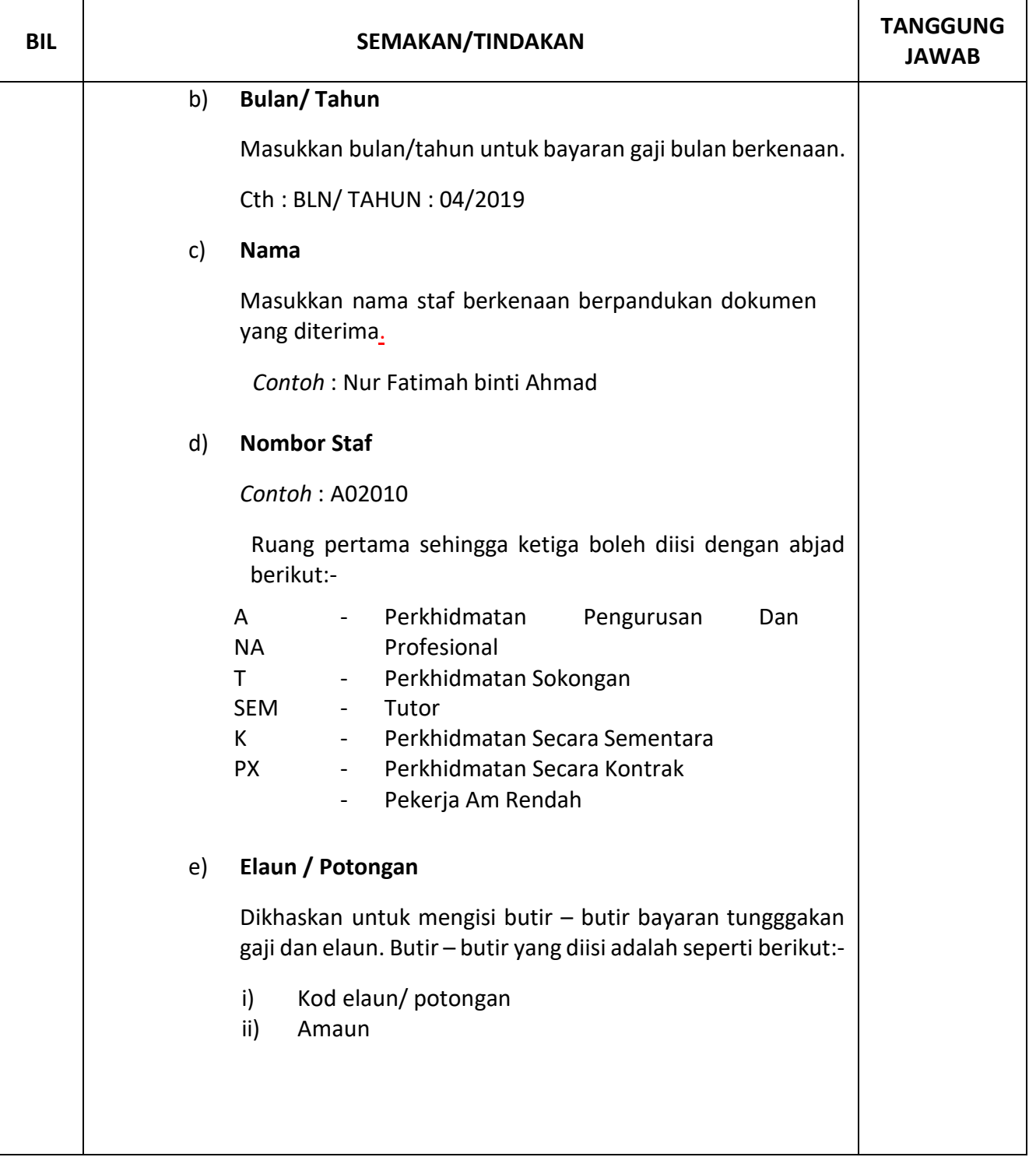

**Halaman: 8/14**

**No. Semakan: 04**

**No. Isu: 02**

⊤

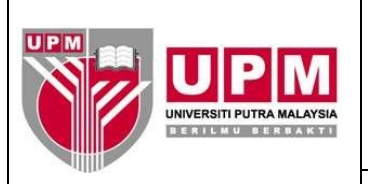

┱

Г

## **PEJABAT BURSAR Kod Dokumen: SOK/KEW/GP017/BYR**

#### **GARIS PANDUAN PEMBAYARAN GAJI DAN ELAUN MELALUI SISTEM E-IHRMS**

**Tarikh: 26/09/2023**

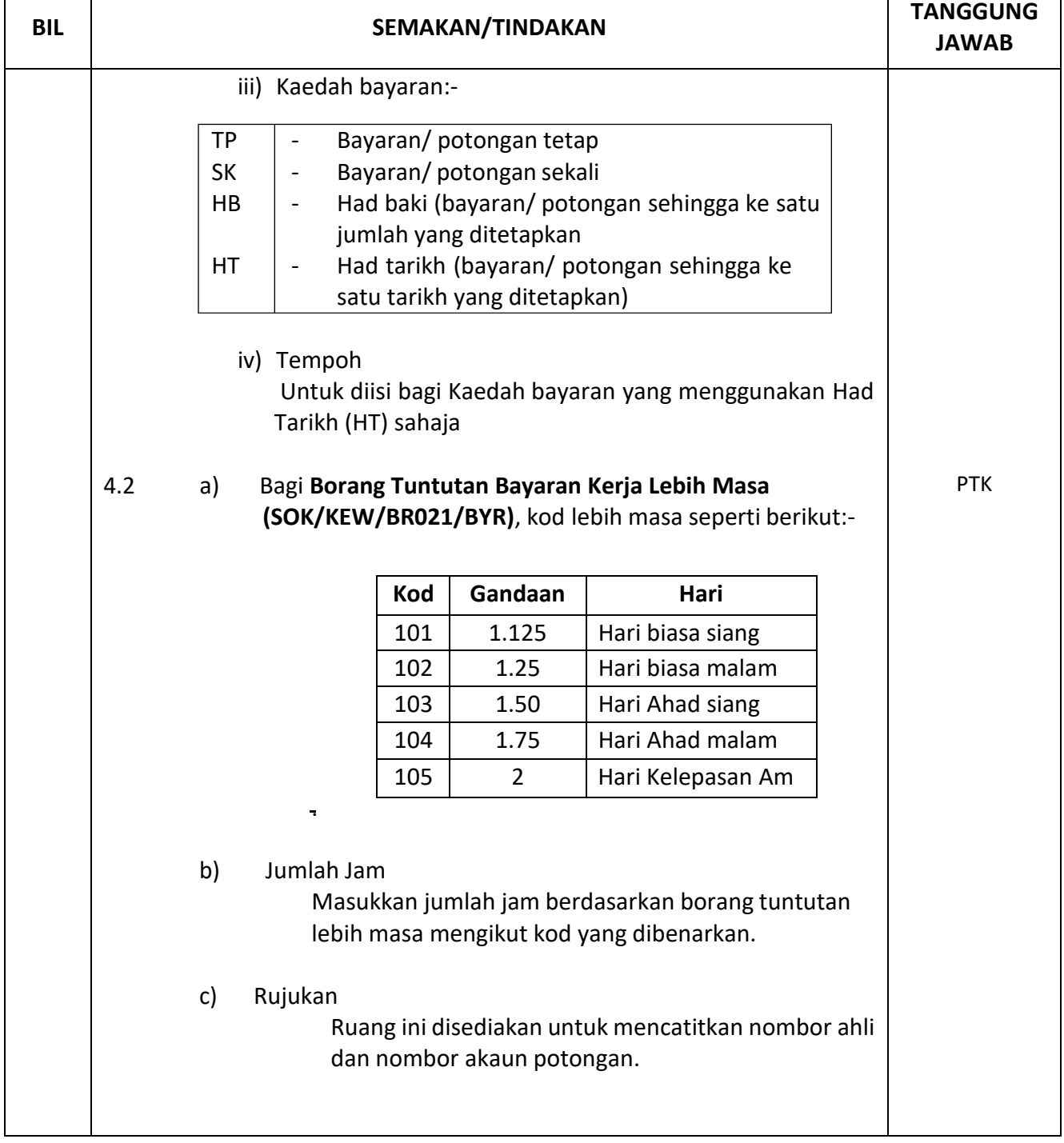

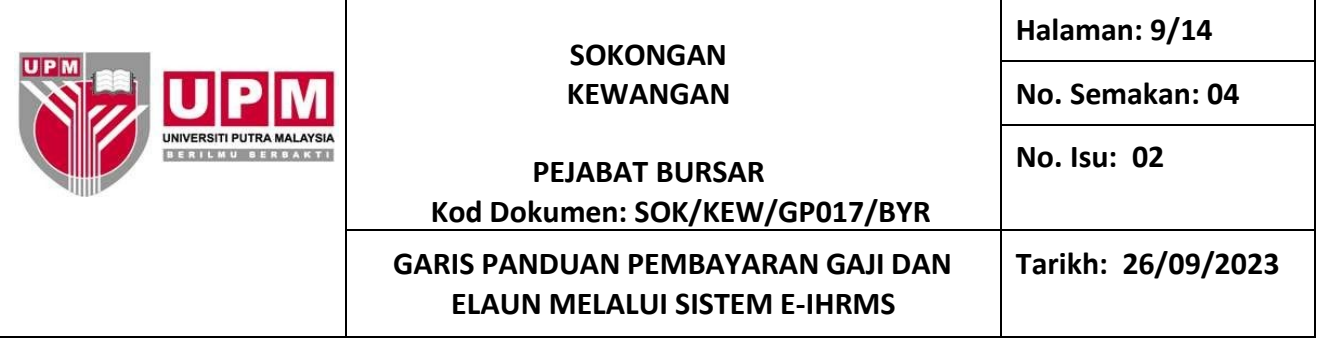

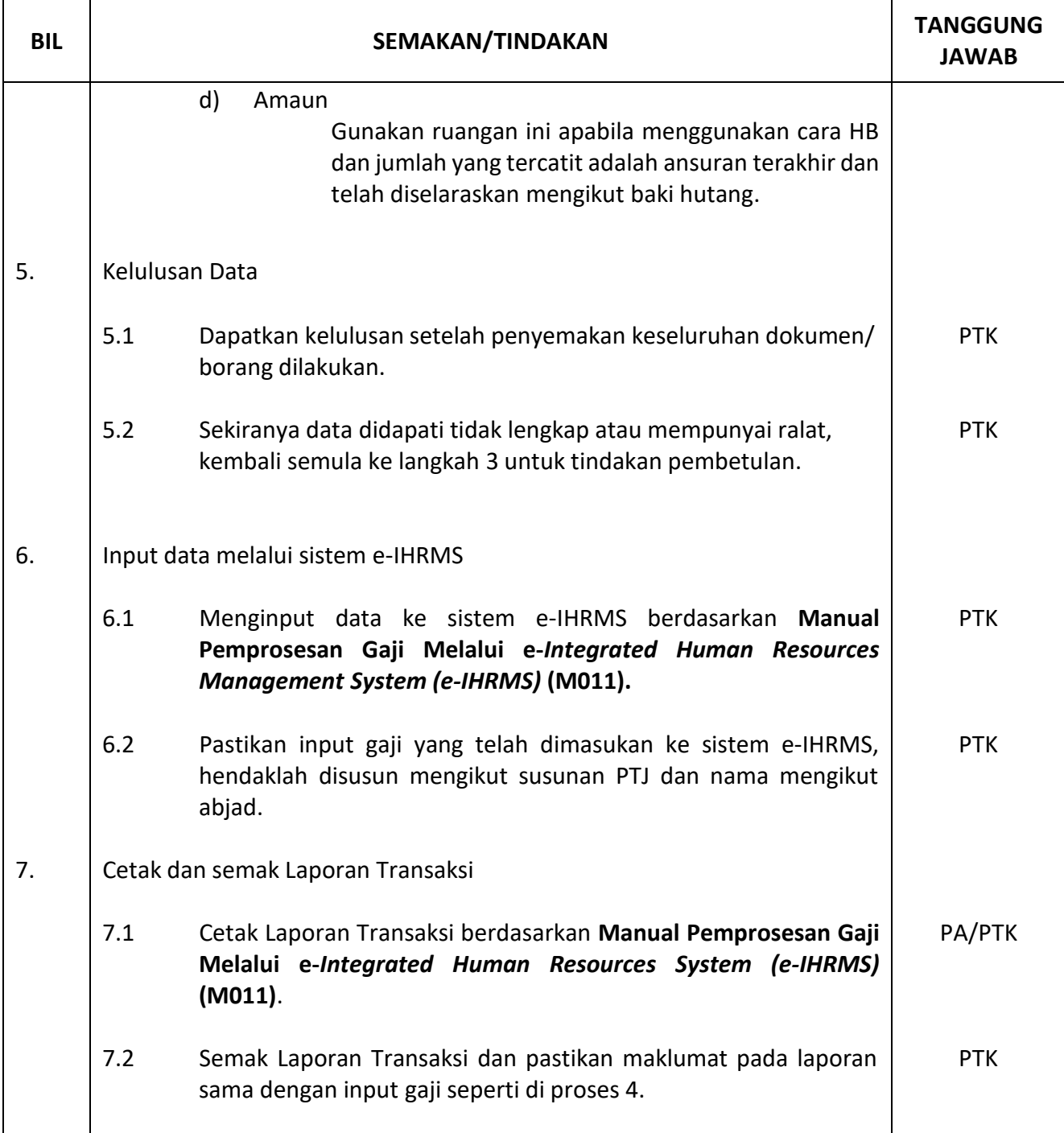

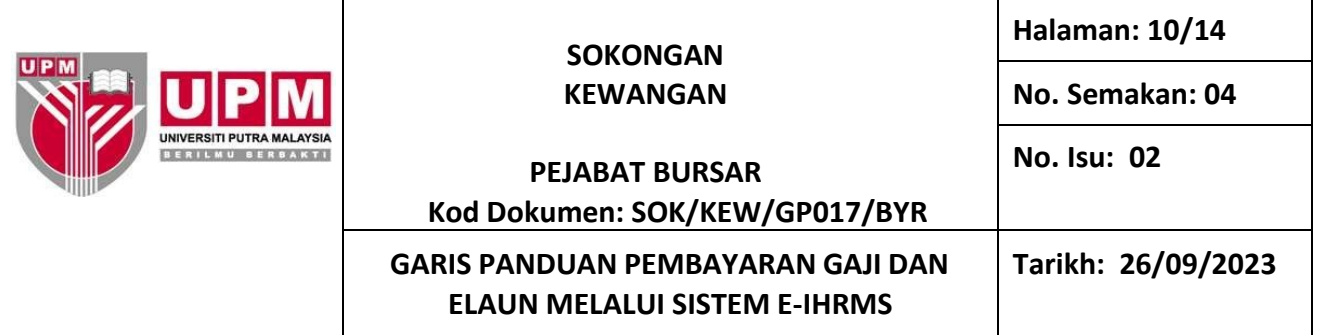

 $\mathbf{r}$ 

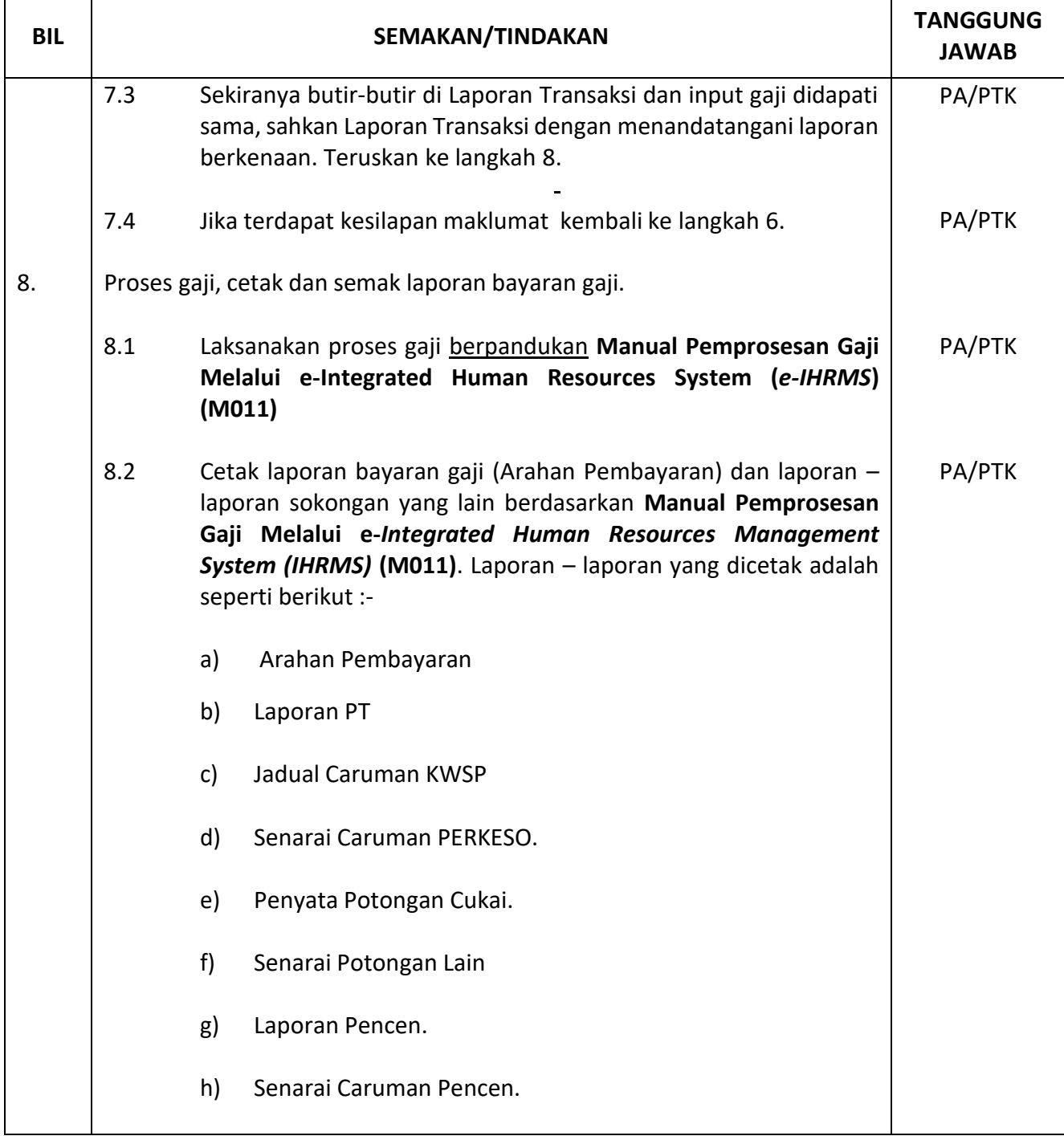

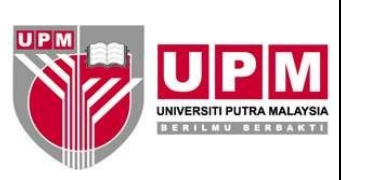

**Halaman: 11/14**

**No. Semakan: 04**

**No. Isu: 02**

# **PEJABAT BURSAR Kod Dokumen: SOK/KEW/GP017/BYR**

**GARIS PANDUAN PEMBAYARAN GAJI DAN ELAUN MELALUI SISTEM E-IHRMS**

**Tarikh: 26/09/2023**

 $\overline{\phantom{a}}$ 

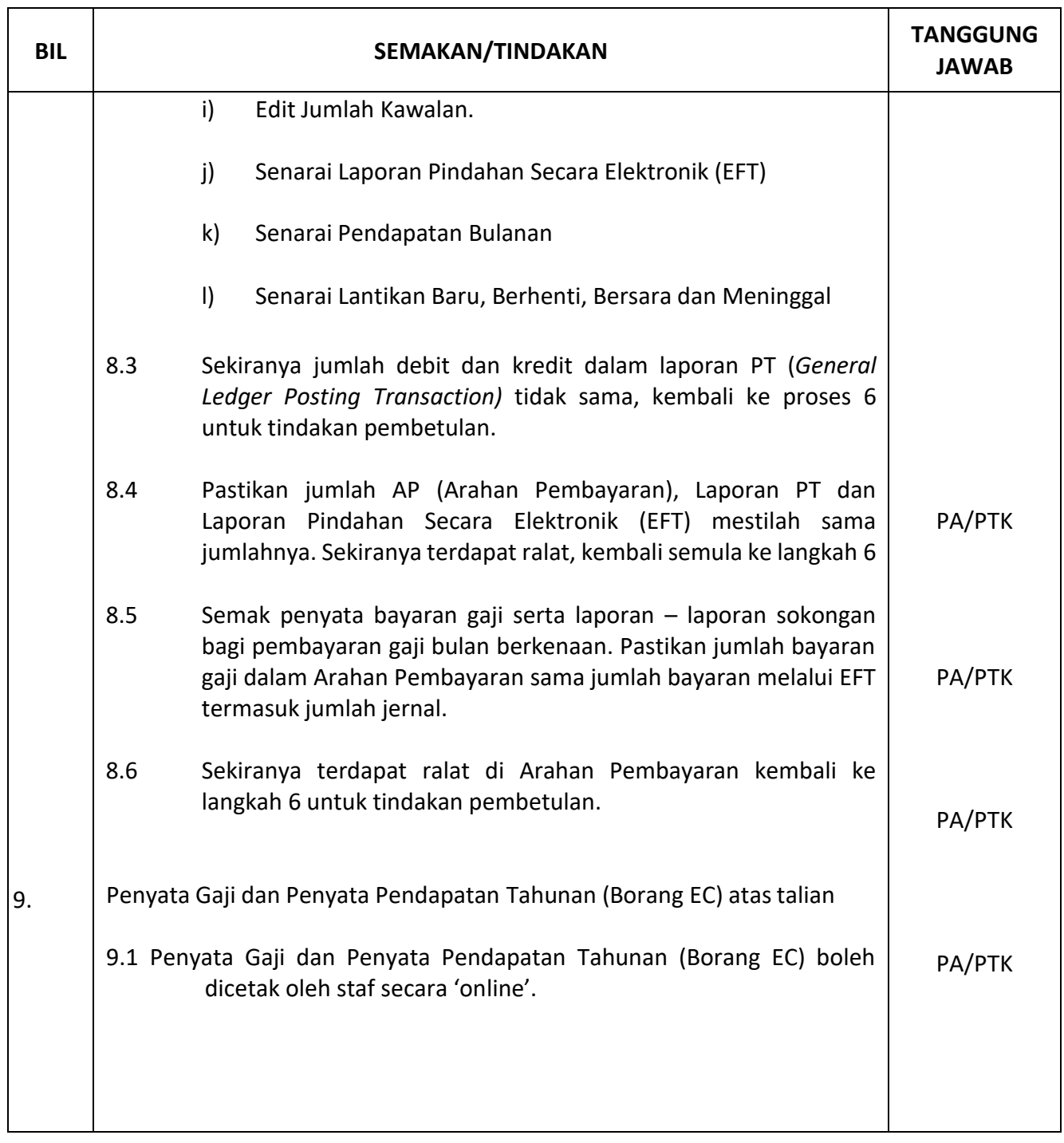

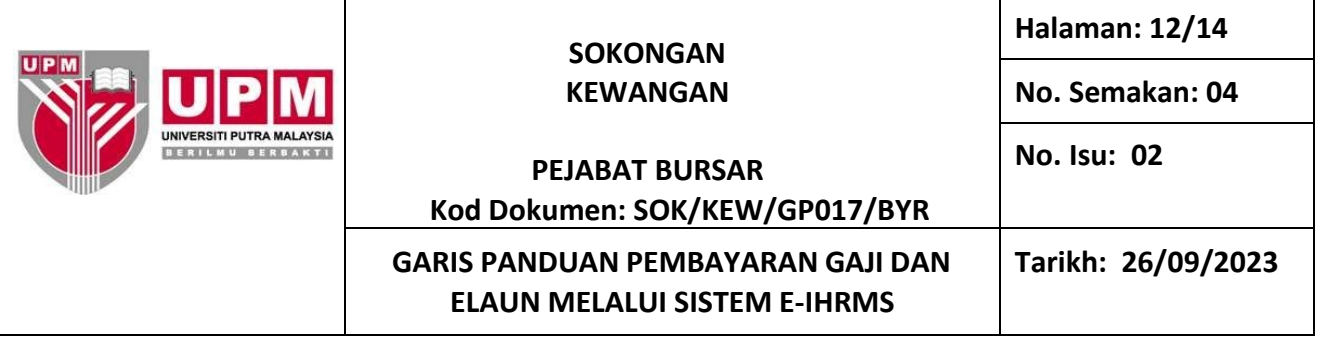

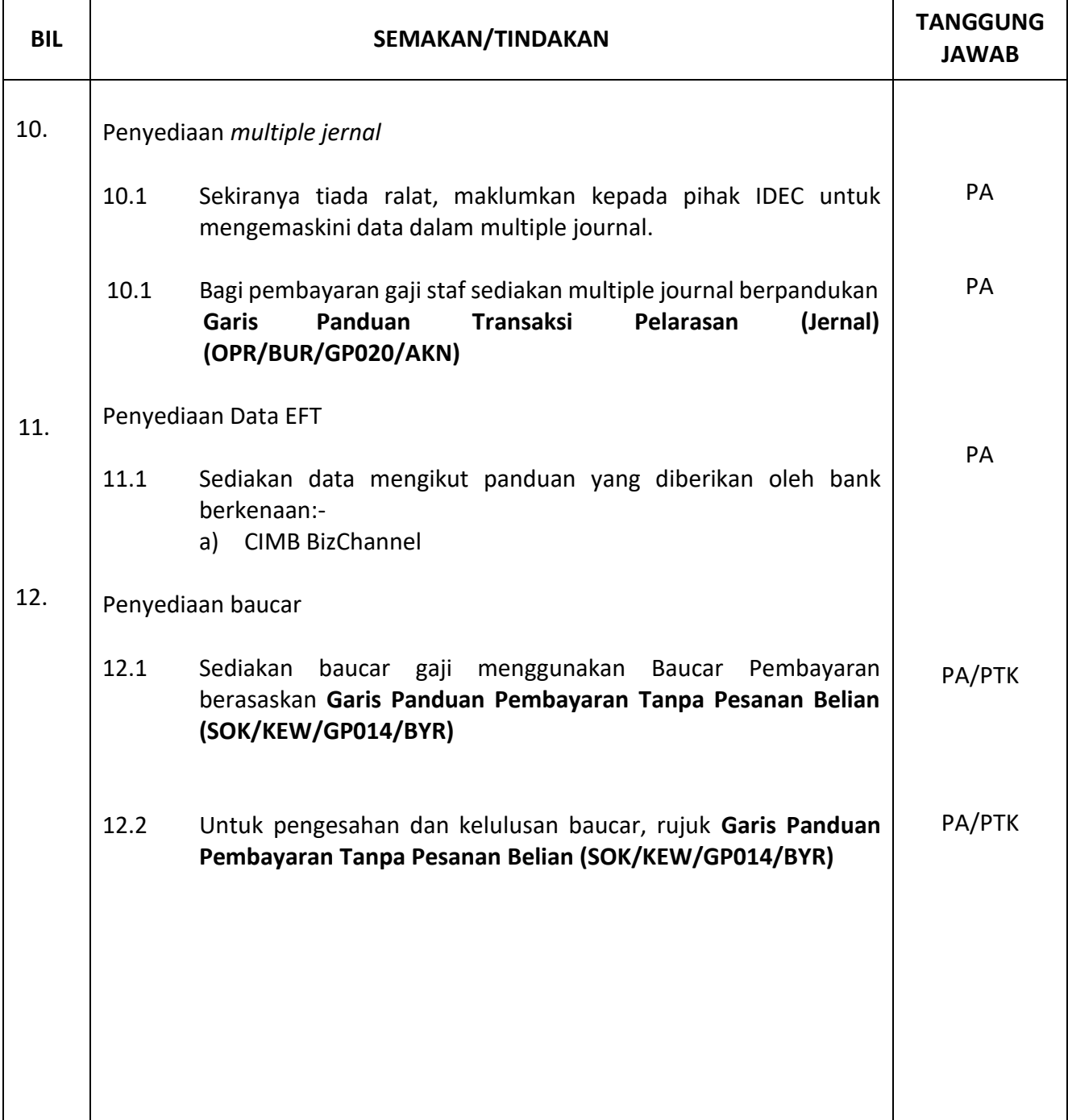

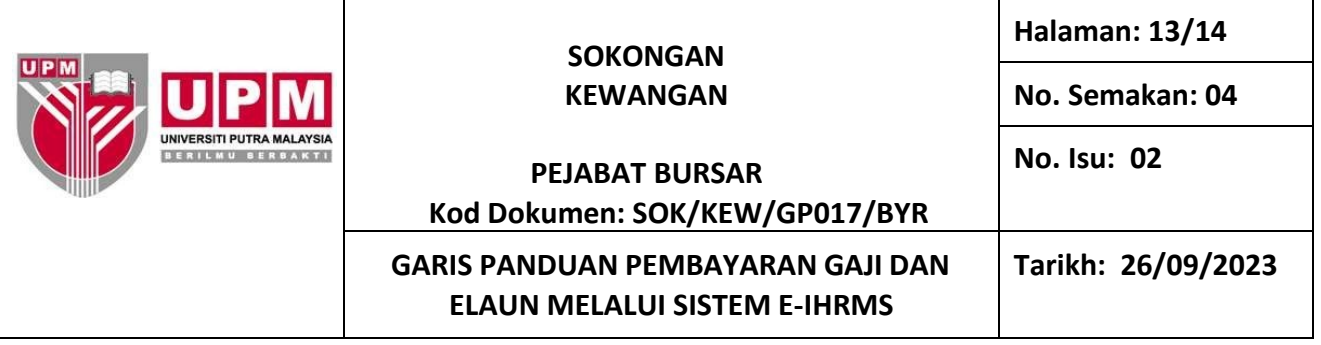

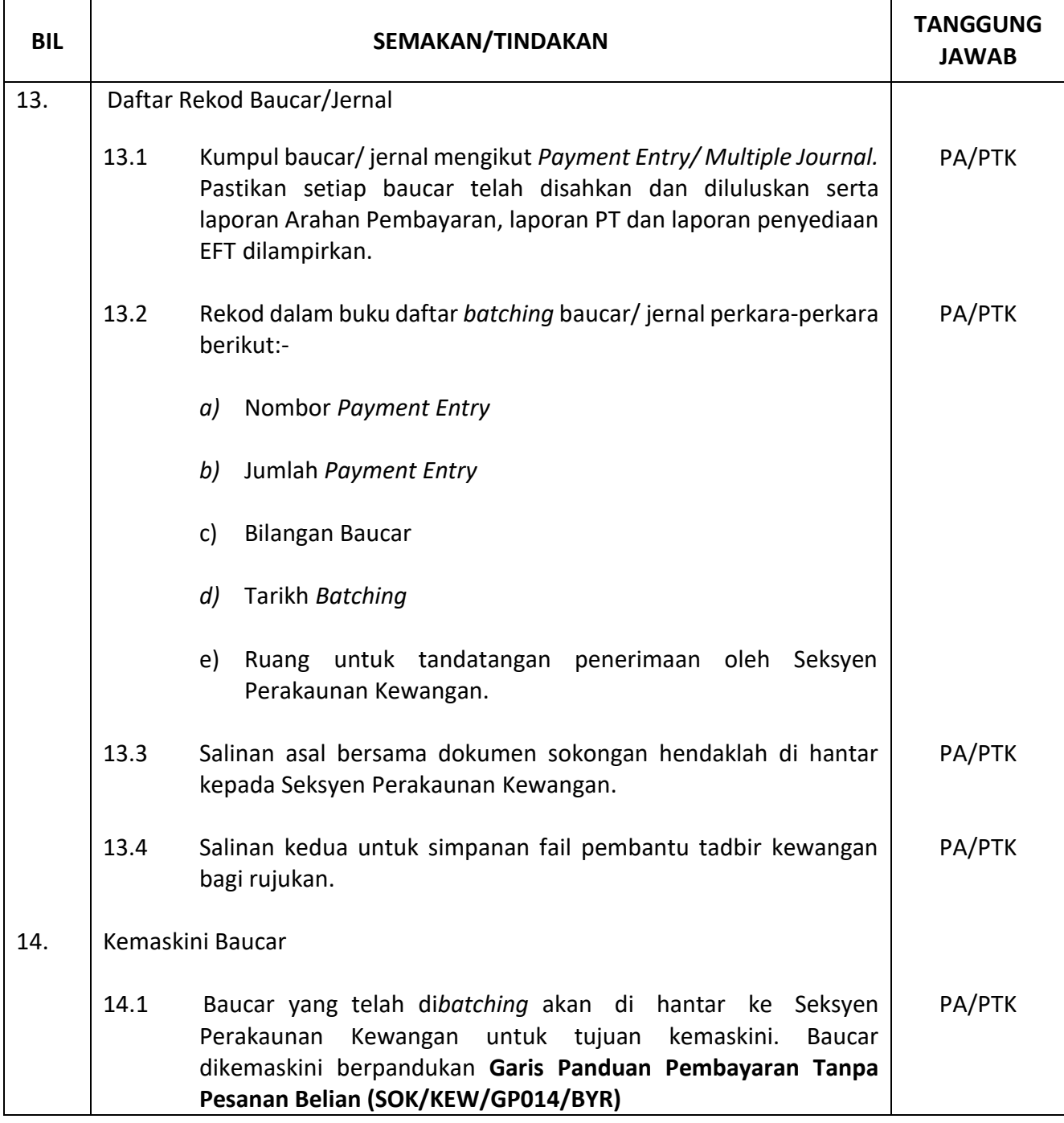

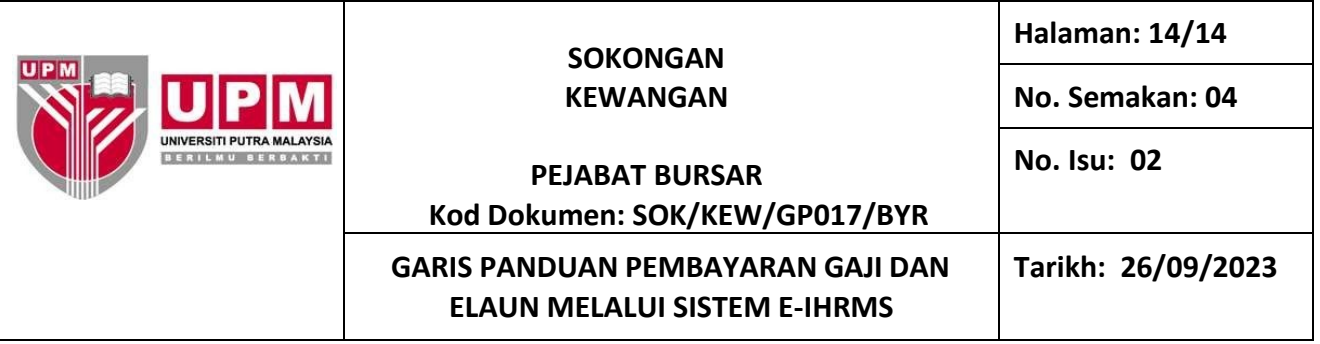

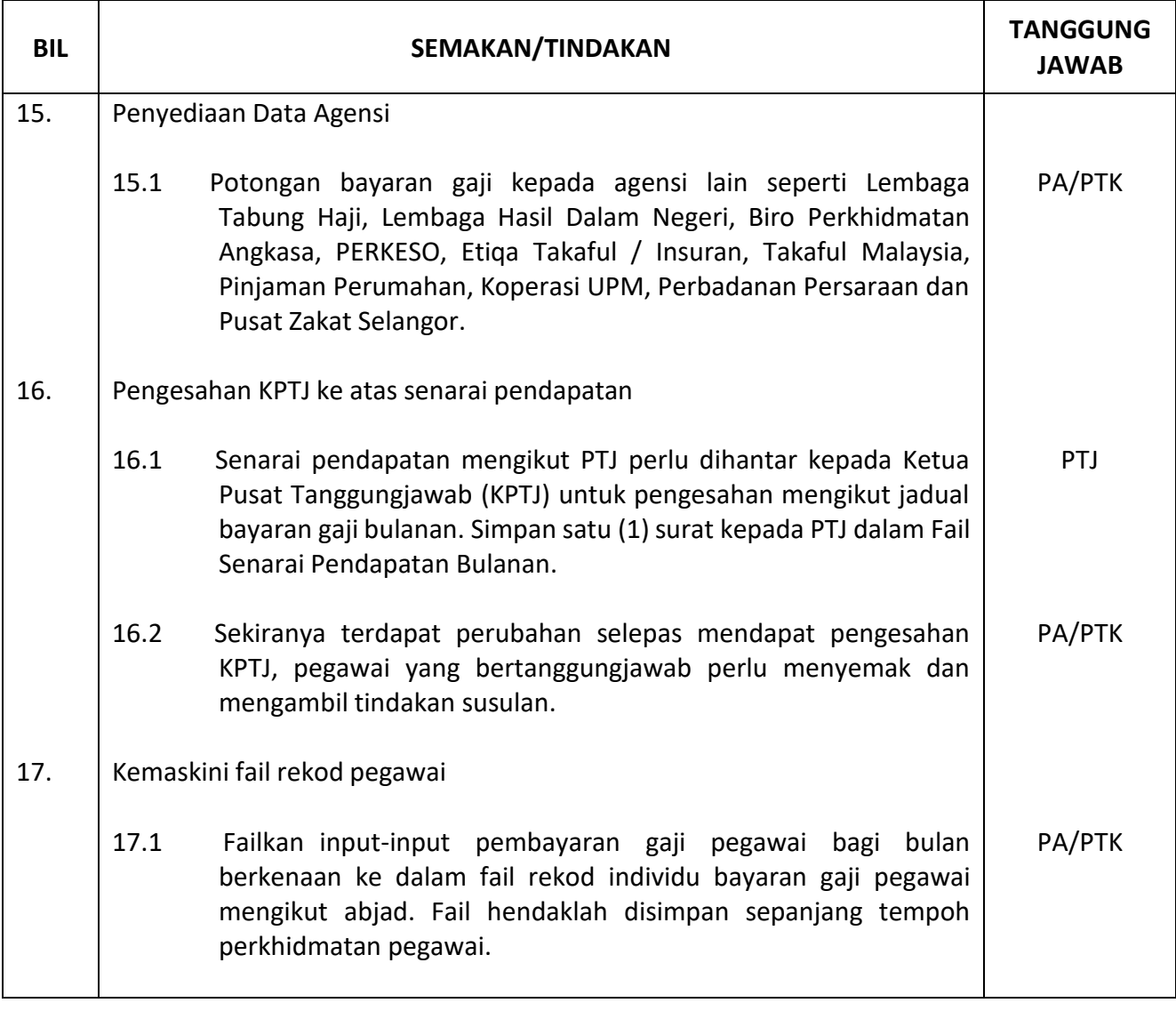